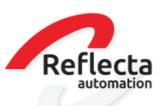

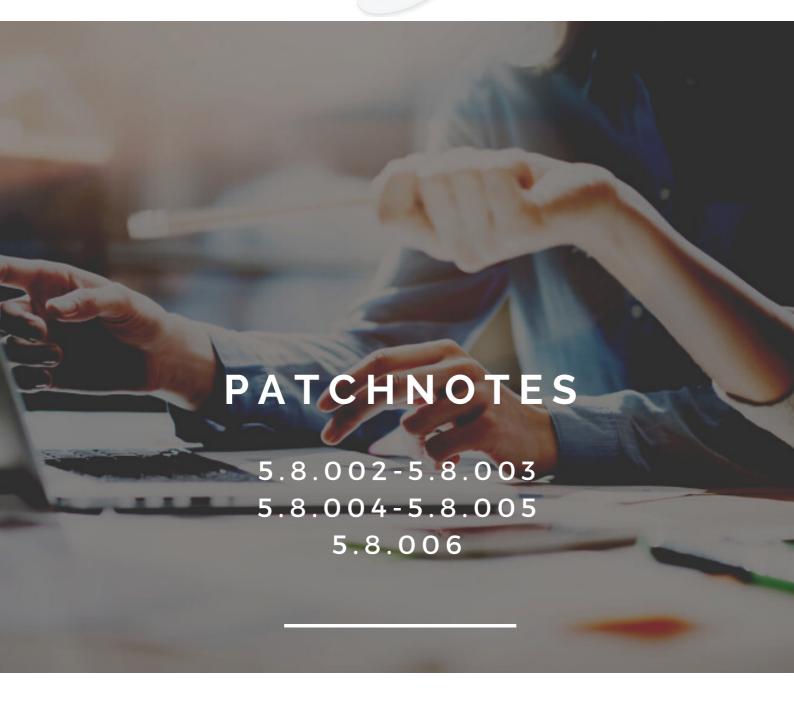

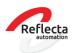

# TABLE OF CONTENT

| PAICHNOIES 5.6.002-5.6.003 |    |
|----------------------------|----|
| BUGFIXES                   | 2  |
| CHANGED/NEW FEATURES       | 4  |
| PATCHNOTES 5.8.004         | 9  |
| BUGFIXES                   | 11 |
| CHANGED/NEW FEATURES       |    |
| PATCHNOTES 5.8.005         | 16 |
| CHANGED/NEW FEATURES       | 16 |
|                            |    |
| PATCHNOTES 5.8.006         | ٥- |
| CHANGED/NEW FEATURES       | 21 |

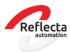

# BUGFIXES

#### WMS warehouse transfer

# Problem description

In a warehouse transfer as a process, it was possible to choose a location as a user. This is a bug because choosing a location is only determined when the deliveryslip for this process is made into a picking slip.

#### Solution

A change has been made that the user cannot select a location for a warehouse transfer for a WMS warehouse with locations when the field 'Collect goods with Picking Slip' has been marked.

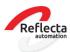

# Module Buying Agency

### Problem description

There was a problem with the functionality Buying Agency in combination with the module ATP. When a delivery slip has been created from a sales order out of the sales office, the expected delivery date will be 31-12-9999 based upon ATP. In the linked purchase order in the buying office the expected delivery date showed 01-01-0000. This caused problems with the stockinformation in XL-ENZ and on B2B-platforms.

#### Solution

An adjustment has been made that the expected delivery date of the linked purchase orderline will not be changed in case a delivery slip will be created from the sales orderline in the sales office. The last known delivery information then remains in the purchase order in the buying office.

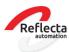

### Sales information, request track and trace information

In the sales information program (F6) you can request the track-and trace information of a certain delivery once you have marked the tab Deliveries at the top, as selection option.

#### ModuleEeZeeBee

The file with invoice information, generated from XL-ENZ, has been extended with some fields. This new file now includes the XL-ENZ ordernumber and the B2B ordernumber. These fields are also visible on the B2B which enables the customer to look up invoice information.

### Module registering box contents/SSCC

In the sales information program (F6) you can request the box content of a certain delivery once you have marked the tab Deliveries at the top as selection option. In case you work with SSCC registration, you can also make search requests based upon the SSCC number. When the external warehouse is able to provide the SSCC information correctly, the information can also be shown in the sales information.

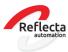

#### Module External warehouse

### Confirming picking slips

We have added the export status of the picking slip in the program Confirm picking slips. Previously, it was only visible that the picking slip had been exported when a checkbox was marked. We have now added a combobox with the actual export status information.

# Update delivery slip export status

In the Update delivery slip export status program, the export status codes have been added to the combo boxes. With this program, the user can adjust the status of a picking slip and resend the picking slip to the external warehouse if necessary. A logging has been added to the history tab which enables the user to check which picking slips have a changed status.

#### Goods in transit

In the Goods in transit program, the export status has been added to the screen. At first, this status could only be retrieved through an external browse of the program.

#### New program Update export status transits

A new program has been developed which enables the user to resend a prealert message to the external warehouse. A logging has been added to the history tab which enables it for the user to check which transit has a changed status. The export status of a transit can only be reversed in case the transit is marked as 'Completed' and has been exported to the external warehouse. Furthermore, the goods should not be unloaded.

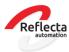

# Program MyESB gateway

The program MyESBgateway is added in the menu [System Management | Control Programs]. This program allows the user to execute the same procedures as the MyESB manually. The user can use this program to test new links, resend messages, and verify why an import of a file has not been send successfully. This program can only be used for manual operations and message testing. The automatic processing will be done via the MyESB.

#### Crystal reports issues on a Load balanced server

Customers who work with a Load balancedserver are experiencing problems with Crystal reports. The solution for this is to start the report directly in the chosen application instead of using the Crystal viewer. This means that reports are generated on the server (and no longer on the client). The report is first generated on the server and opened in the chosen application and printing directly out of XL-enz will no longer be applicable. The default output is PDF. If you are interested in this solution, please contact your account manager.

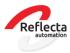

# Module Importing purchase invoices Scan Sys

The link with Scan Sys has been further optimized. If you are already working with this module, you can contact your account manager to schedule a conversion to the new version of Scan Sys.

Following functionalities have been added:

- The automatic import of purchase invoices in the purchase journal via the MyESB in the correct financial period. As a result, the import purchase invoice program has become dispensable.
- Applying cost spread to a purchase invoice in Image Capture, instead of having to execute it afterwards in XL-ENZ.
- In Image Capture you will have the possibility to direct each purchase invoice to the purchase journal in XL-ENZ.Or you can set it as default per account payable or per invoice type (goods or costs).
- Possibility to enter current account on a purchase invoice in Image Capture.
- The Audit trail information is visible in the program Invoice Information for accounts payable without opening the PDF invoice.
- The Workflow code can be registered on the Account Payable record in XL-ENZ. As a result the correct workflow for approval will be applied in Image Capture.
- ImageCapture can indicate at invoice level whether or not an invoice should be blocked for payment.
- The resultmessages from XL-enz will show the journal run and the document number which makes it easier to look up purchase invoices in Image Capture.

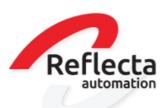

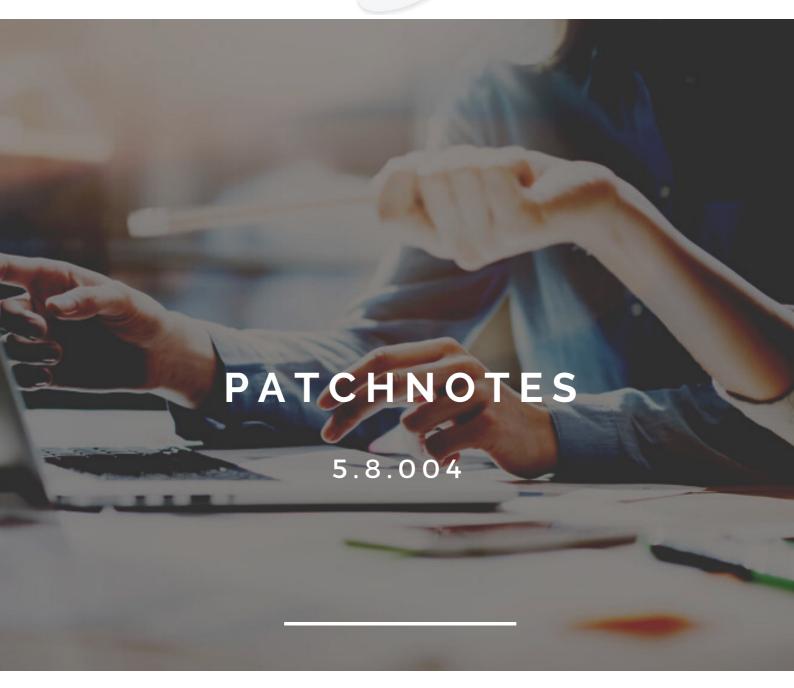

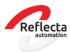

# BUGFIXES

# Ilmporting orders from Eezeebee

#### Problem description

When importing a sales order from Eezeebee with delivery country GB, the system showed an error message and the order was not imported in XL-enz. This problem was caused because of changes that were made in the ISO Country codes that were required for the link with N'shift (previously Transsmart). These adjustement were also required for the ICL and CBS declarations.

#### Solution

An adjustment has been made that extra checks are made for the ISO country code GB when importing orders (generic order import). If in XL-ENZ the ISO country code GB does not exist, it is checked whether a country code has been created with code GB.

Importing sales orders with different VAT-transaction type per country

#### Problem description

In XL-ENZ you can register a VAT number and VAT transaction type per country on the Account Receivable tab of the relation card. This is mainly used for B2C deliveries. However, when importing a sales order, the VAT transaction type was not properly determined based on the country of the delivery address, so the sales order was read into the incorrect transaction type.

#### Solution

An adjustment has been made that the generic import of orders will check for the settings of the VAT per country. If the VAT per country has not been registered, the default VAT transaction type of the account receivable will be applied.

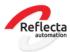

# Copying items with assortments

### Problem description

When copying an item with assortments, not all assortments were copied. This problem only occurred with items and assortments with a private label.

#### Solution

An adjustment has been made that all assortments will be copied when copying an article, provided that the relevant dimensions are also copied.

# Charge costs

### Problem description

When charging costs in the sales order, the delivery date of the item numbers that were added as costs was set to the date of the order, instead of the delivery date of the sales order line.

#### Solution

An adjustment has been made so that the delivery date of the charged costs is kept the same as the delivery date of the item to which the costs apply.

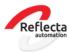

#### Sales information

In the Sales Information program, a column with cancelled quantities has been added on the [Overview] tab. This information was already available on the [Status] tab, but at the request of many users, this field has now been added to the first tab. This information is visible when the selection is made on All orders and Open orders.

#### **Purchase Information**

In the Purchase Information program, on the [Overview] tab, a column has been added with canceled quantities. This information was already available on the [Status] tab, but at the request of many users, this field has now been added to the first tab. This information is visible when the selection is made on All orders and Open orders.

# Send Proforma invoices via print manager

With this patch it is possible to send proforma invoices based on the order and proforma invoices based on the delivery note via the print manager. For this purpose, the 2 documents have been added to the documents in the program Relations.

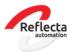

#### Warehouses

### Expansion standard external warehouse link

In the export messages generated from XL-ENZ for the standard external warehouse link, the XL-ENZ brand code (BrandCode) field has been added.

These are the following export files:

- Prealert
- Deliveries
- Deliveries released
- Warehouse transfer
- Return B2B

The XL-ENZ field notification PreAnnounce Deliveries (DoPreannounceDelivery) has also been added to the following export messages:

- Deliveries
- Deliveries released
- Warehouse transfer

The adjusted manuals and the adjusted xsd -file can be requested via our support department.

#### Inventory

In the Inventory program, it is possible to manually link documents, such as a list of differences or the overview inventory.

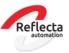

#### Overviews

On the Journal Entries Overview, a default value of a selection option has been adjusted. This is the option *Show username in journal run*. The default for this option is YES.

#### Print item label

A selection has been added to the standard program Print item label which enables a user to print labels based upon a return announcement. If you are using a customised layout of the article label with custom fields, additional programming is required to print the article label based upon a RMA number. In case you require this, you can submit a request to our support department.

#### New parameters

In the Company Sales Data program, a new parameter has been added, called *Print zero invoices*. With this parameter it can be controlled that invoices delivered with 0 pieces, with a zero invoice, will not be not send to the customer by the print manager. By default, the parameter is set to YES. Please note that these are not the 0 invoices that are generated from the prepayments module because that parameter already exists.

A new parameter has been added to the program Item General Data Sharing Maintenance: Always recalculate assortment weight.

By default, the parameter is set to NO. With this parameter it can be controlled that when changing the item weight (manually or by item import data), the weight of the assortment is automatically calculated.

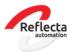

#### Module EeZeeBee

In the FD\_Customer file with all customer information from XL-enz we have added the field Preferred\_shippingaddress. This is the address that is marked in XL-ENZ as the default delivery address. Therefore you will be able to see in Eezeebee which delivery address will be used for as standard delivery address.

In the shipment information file that is sent to Eezeebee, the Ship-to-Code field is included so that customers in Eezeebee can see the correct delivery address under My Shipments .

#### Module Audit

The Audit and Logging module has been expanded with the following audit fields.

- The Purchase Order audit file has been added, where it is now possible to select various purchase order-related audit fields like quantities, cancellations, payment method and purchase price.
- The Article audit file has been extended with item purchase information, such as purchase price, vendor, manufacturer, and currency. Please note: Logging of the purchase price is only possible when there are no pricebreaks.

The audit log file has also been optimized. Therefore it will be very clear what changes have been made in the salesorder, purchase order or item card and by whom these changes were made.

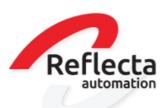

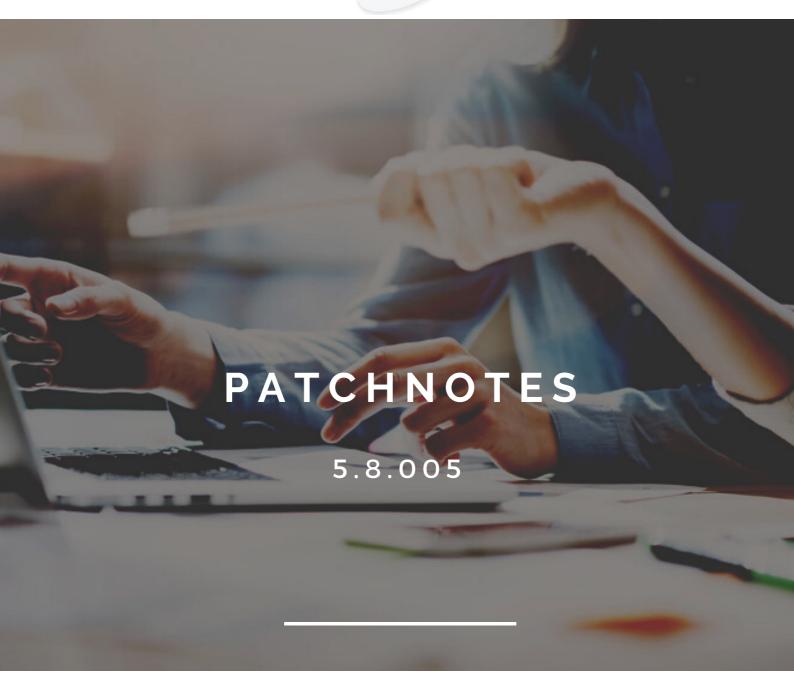

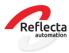

#### Sales information

In the Sales Information program, a column has been added on the [Overview] tab with the quantities that are negative in the Delivery proposal. The field is called 'Negative in delivery proposal'. A column with the positive quantities was already available but now the this new column has now been added. This enables the user to have a total overview of all quantities in the delivery proposal.

# New program Item Dimension information

A new program has been developed which enables it for the user to request article information based upon Obj values. The program is included in the [Items|Basic Items] menu. A new dataset Item DimensionInformation has been created which can be used to create your own reports with the report generator.

There has also been added a column tot the program Items on the tab Validation. The new column displays the item dimension validation Obj values. You can easily copy the values from the column to a notepad or word file by using the keyboard shortcut CTRL + W

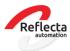

#### Module link external warehouse

### Confirming delivery slips

When importing the confirmed delivery slips, a check is now made on the packaging code from the message. If the external warehouse provides an unknown packaging code, the box contents will not be processed properly. It is not mandatory to provide a packaging code, but if it is included in the message, the correct code must be available in XL-ENZ.

#### Shipping Date

When the shipping date is sent in the Confirmeddeliveries message from the external warehouse, this date will be used when confirming the delivery slip. Previously, based upon the parameter "Update shipping date on confirm", the shipping date was changed to the date of import and therefore the shipping date was overruled. This has now been adjusted and now the original sending date from the message will be followed.

### New field Picking date

A new field 'PickingDate' has been added to the import file of 'Confirmed Deliveries'. This has been added under the existing tag 'Shippingdate'. In case the new field 'PickingDate' is not filled, the value of the 'Shippingdate' will be used.

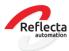

# Module Import sales orders with csv

The module Import sales orders with csv has been expanded which makes it possible to import different prices for the same item in one and the same sales order. The salesprice must be included in the csv import file in the field 'SalesPriceAmt' in combination with value YES in the field 'HasCustomPrice'

### Module nShift (formerly known asTranssmart)

When sending B2C shipments to countries outside the EU (customs obligations), some carriers make it mandatory to receive both the price including and excluding VAT in the message to nShift. Certain carriers also require the forwarding of an EAN barcode for B2C shipments. For this purpose, the message to nShift has been extended with the following fields at deliveryslip line level:

- -ArticleEANbarcode ( will be sent if item is provided with a barcode with type EAN13)
- -NettPrice (price excluding VAT)

# Program Compile External Sales Application Files

In order to check the exports for Eezeebee, you can use this program to manually generate the export files. An adjustment has been made to the program which enables the user to adjust the directory to which the files will be exported. The path that is shown by default is the folder for the MyESB which is set up in the Companies program. The manually entered directory is only held for one logged-in session. This change has also been implemented in the program Compile Info Files External Sales Application.

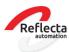

# Print manager new system parameter

The new parameter Use e-mail related documents has been added to the System Management program. With this parameter you can control when printing a sales-related document (including the reminder), email addresses that are registered for other documents will be used in case there is no email address provided for the document itself.

As an example, when the parameter is set to YES, when sending the proforma invoices via the print manager, the contacts and email addresses that are recorded with the sales invoice are looked at, in the situation where the proforma invoice is not recorded as an email address.

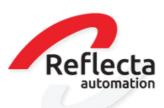

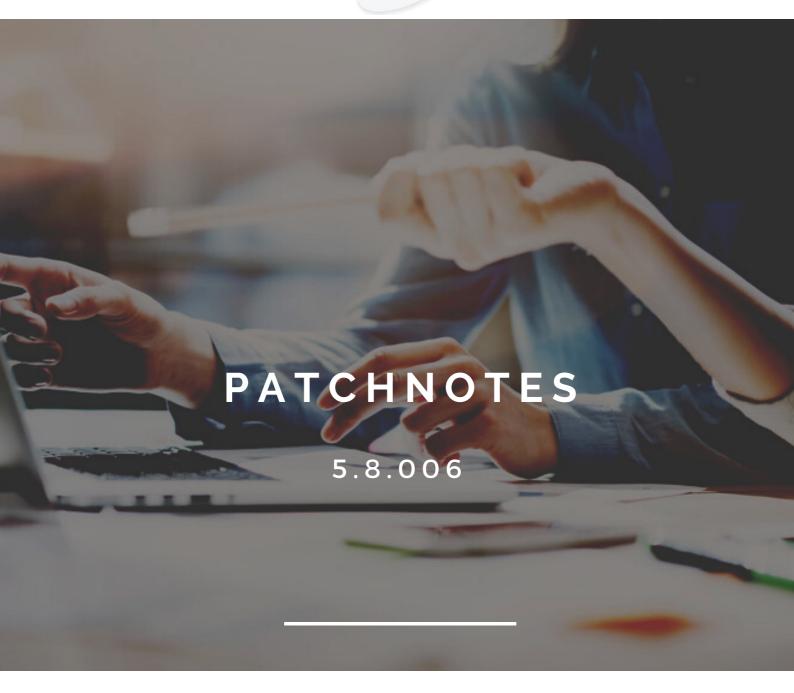

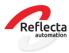

### Operation

In most XL-ENZ information programs, such as sales information, you can open a vertical screen via an icon in the taskbar. In the opened vertical screen you can now perform a copy action by double-clicking. With ctrl V you can paste the copied record into the program sales orders or articles, for example. This is a generic solution and the vertical screen is already present in many browsers.

### Login screen

It is now possible for a user to change his or her password directly in the login screen of XL-ENZ. This was previously only possible if the expiration date, set in the Users program, was exceeded.

# Delivery proposal Maintenance

In the program 'delivery proposal maintenance' an extra column has become available in the browse with the 'Country of origin'. The column is now at the back, but the user can move the column if it is relevant information.

In the main screen where customers are shown, two columns have been added with total numbers of pieces/pairs in the proposal and total numbers of pieces/pairs positive in the proposal

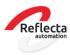

# Sales order Entry

In the program Sales Order Entry, it has been made possible to recalculate prices and/or discounts via the options tab on the order header. The price is recalculated for all open order lines. Lines where the *Custom price* option is checked will be skipped. The procedure is similar to the **Recalculate Open Order Line Sales Prices** that allows you to modify a batch of orders, only with this new option the action is now performed at the order level.

### Program Item Maintenance

n the Item Maintenance program, Season Dimensions section, a tab has been added to globally link a season and/or a delivery time fram to an article. By using this option, it is no longer necessary to manually check a season and/or delivery time frame per color/quality/range on the dimensions tab. Removing a season and/or delivery time frame can also be done on this *Global Update* tab.

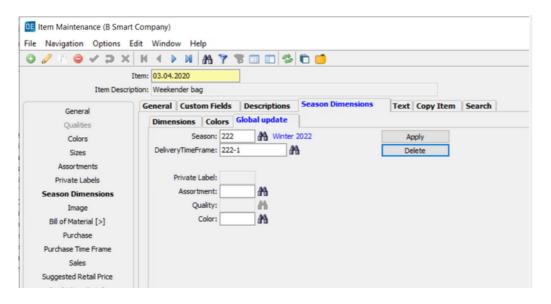

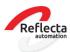

### Invoice information account receivable and account payable

In the programs Invoice Information account receivable and account payable, filter fields have been added to allow targeted retrieval of invoices. This has greatly improved the performance for retrieving a selection of invoices. It is now possible to search by invoice date and by invoice number.

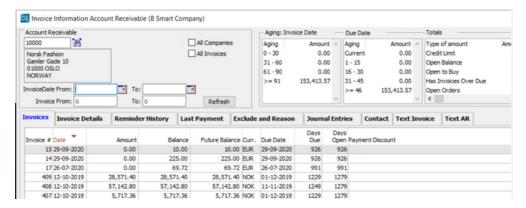

# General journal and Bank journal

In the programs **General Journal Entries** and **Bank & cash journal entries** a filter option has been added in the *reconcile invoices* screen. You can now retrieve open invoices based on invoice date.

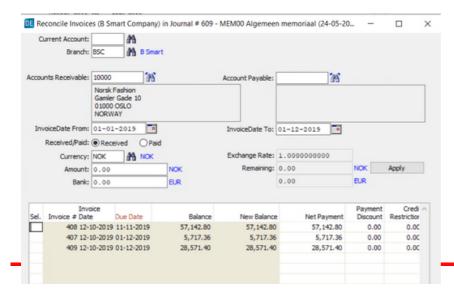

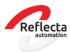

# Module Sales price calculation

The import functionality for importing sales prices in the price structure and importing recommended sales prices per country/country group has been extended so that prices with a price fraction can also be imported. This applies to prices with a price fraction on size and or quality and or color. To import the price fractions, specific fields must be included in the import file. These fields are described in the module manual.

# Module import generic sales orders based on csv

The import program is adapted to import orders with the function 'Direct on Delivery Note' YES. This allows you, for example, to import consignment orders into XL-ENZ via a csv file.

# The MyESB orderimport

The MyESB order import has been modified to determine the VAT transaction type. If the VAT transaction type is supplied in the order xml, it will be taken over in the sales order and the determination in XL-ENZ will be disabled.

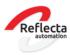

#### Fezeebee

A new parameter has been added in the Eezeebee dataexchange that allows you to control whether or not an item dimension with an Out of Collection status and of which there is stock should be exported to Eezeebee. The advantage of this is that only the item dimensions with future stock become visible in Eezeebee. By default, the *DoSkipOoCWithoutStock* parameter is set to no.

| <b>⊘</b>                    | ,                                                     | '                                                       |
|-----------------------------|-------------------------------------------------------|---------------------------------------------------------|
| DoSkipOoCWithoutStock       | Don't export 'Out of Collection' Items without Stock. | Yes                                                     |
| CurrencyOverride            | Currency Override                                     |                                                         |
| FillFieldColorGroupCode     | Fill the field ColorGroupCode?                        | No                                                      |
| UseDeliveryOrderOriginCodes | Order Origin codes (for delivery)                     |                                                         |
| DeliveryCompileInstruction  | Delivery compile instruction (Import Order)           | Don't compile del. slip and remove neg. lines from prop |
| DeliveryPropNr              | Delivery Proposal Number (Import Order)               | 000000000                                               |
| MappingLanguageCodes        | Mapping language codes                                | FR,ES                                                   |
| SelectionFields             | Selection Fields                                      | BrandCode,A,A                                           |
| Login                       | Communication Type with Login Information             | EZB                                                     |
| QualityConversion           | How to apply Quality Code                             | Color_Quality                                           |
| PricingGroupIsCountry       | Pricing Group Equals to Country (Group)               | Yes                                                     |
| Parameter<br>Name           | Parameter Name Description                            | Parameter Value                                         |

#### Module Colect IO

A new version has become available in the interface with Colect IO. The interface was still based on the 1.3 version and has been rewritten by Reflecta to the 1.4. version of Colect. Advantages of the new version are that ATP stock information and historical data such as invoices and orders are available in the app and B2B of Colect. If you, as a customer, want to switch to the new version of Colect, please contact our sales department to schedule an appointment with one of our consultants.

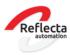

### Interface external warehouse

In the deliveries message generated from XL-ENZ, the delivery date field has been added. This field is added at delivery note line level. The name of the field is <EarliestDeliveryDate>. Please communicate with your external warehouse that this field has been added to the export deliveries file, this may require adjustments to be made at your external warehouse.